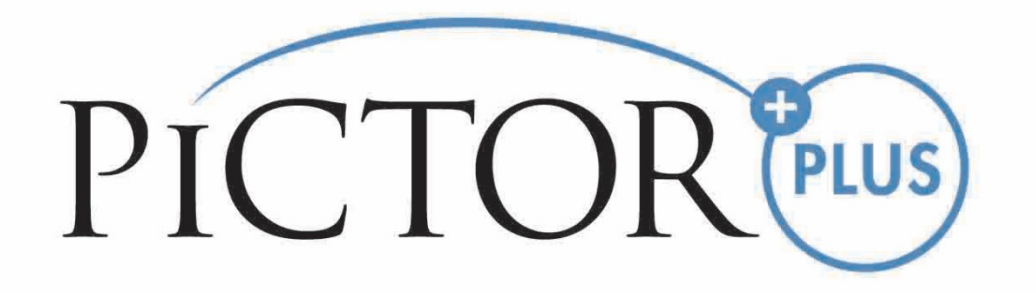

# **MANUEL DE L'UTILISATEUR Module d'angiographie fluorescéinique (AF) Volk Pictor Plus**

**À utiliser avec : Volk Pictor Plus** 

# **CE COFFRET CONTIENT :**

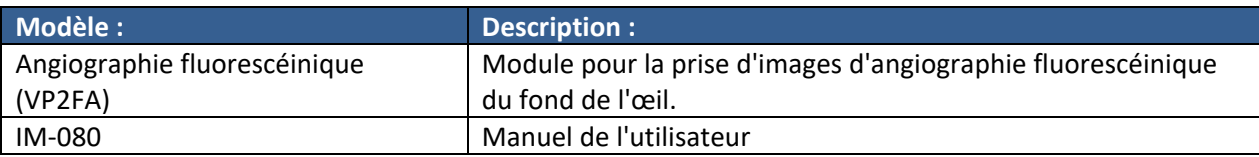

### **GUIDE DE DÉMARRAGE RAPIDE**

#### **À FAIRE AVANT LA PREMIERE UTILISATION :**

Sortir le module d'angiographie fluorescéinique Volk Optical Pictor Plus du coffret et vérifier que toutes les pièces ne sont pas endommagées.

**REMARQUE :** Pour des informations plus détaillées concernant l'utilisation du combiné Pictor Plus, VP2HAND, veuillez consulter le document Mode d'emploi IM‐071.

### **MODE D'EMPLOI**

Le module d'angiographie fluorescéinique Pictor Plus VP2FA est une lentille optique utilisée pour le combiné Pictor Plus VP2HAND et est destiné à prendre des images numériques d'angiogrammes de fond d'œil humain.

# **AVERTISSEMENTS ET PRÉCAUTIONS**

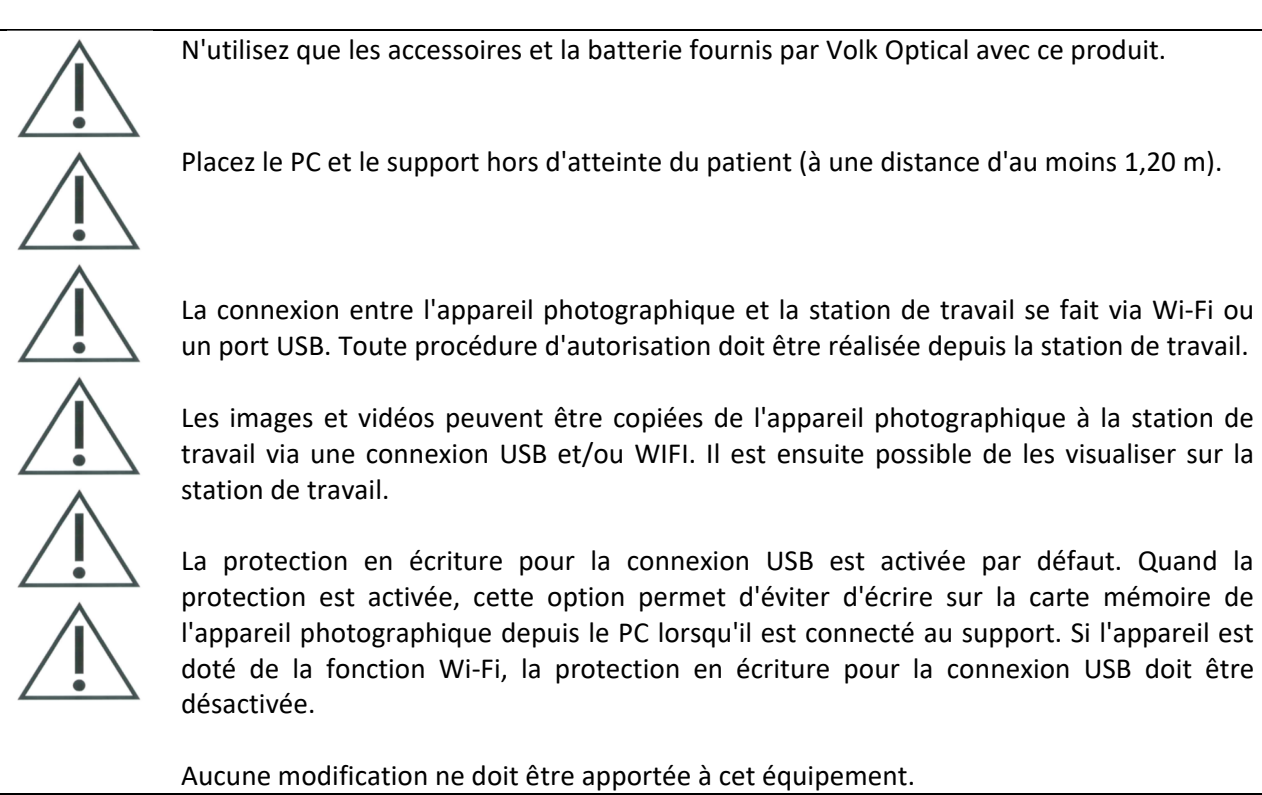

# **SYMBOLES IMPORTANTS**

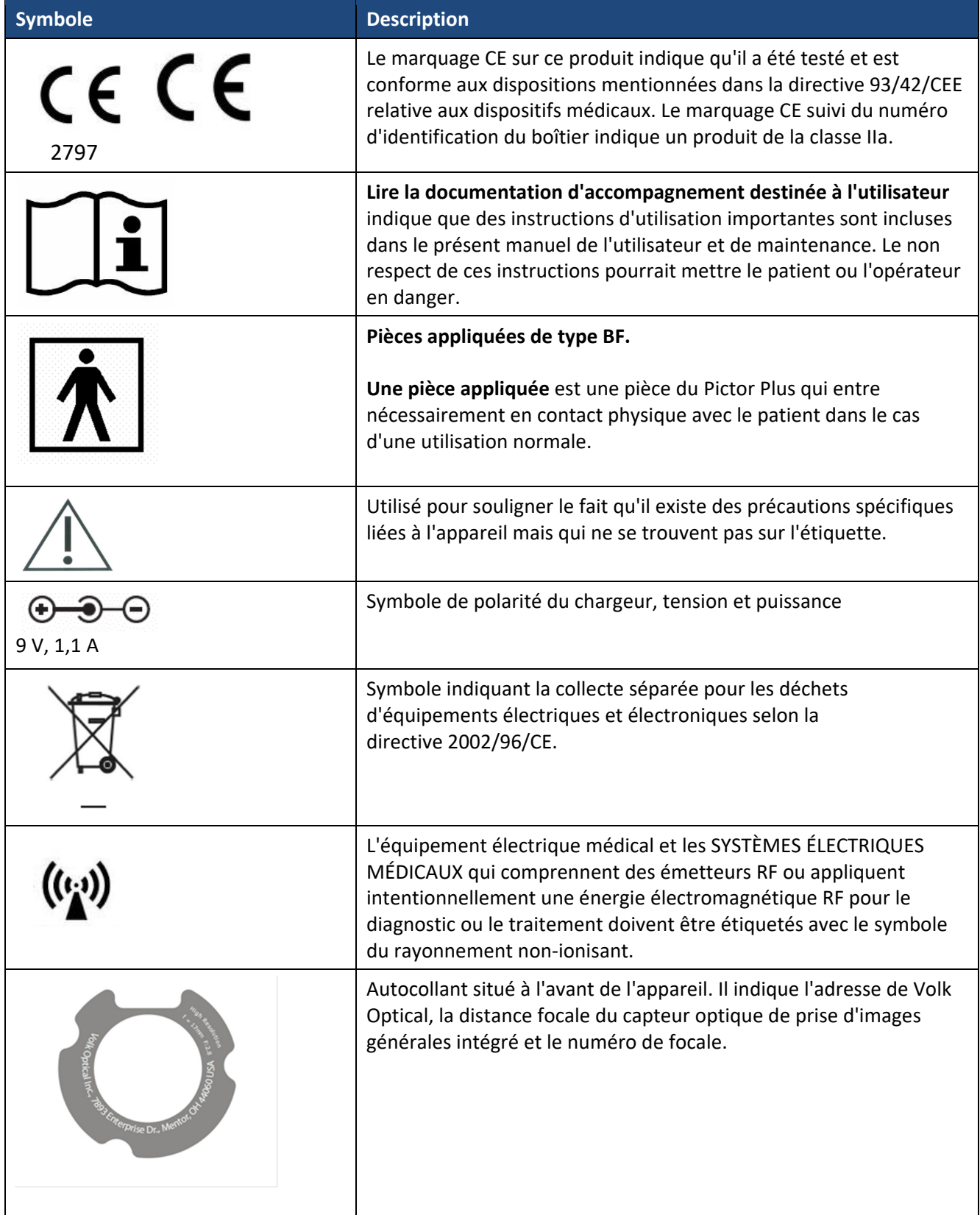

# **PIÈCES DE L'APPAREIL**

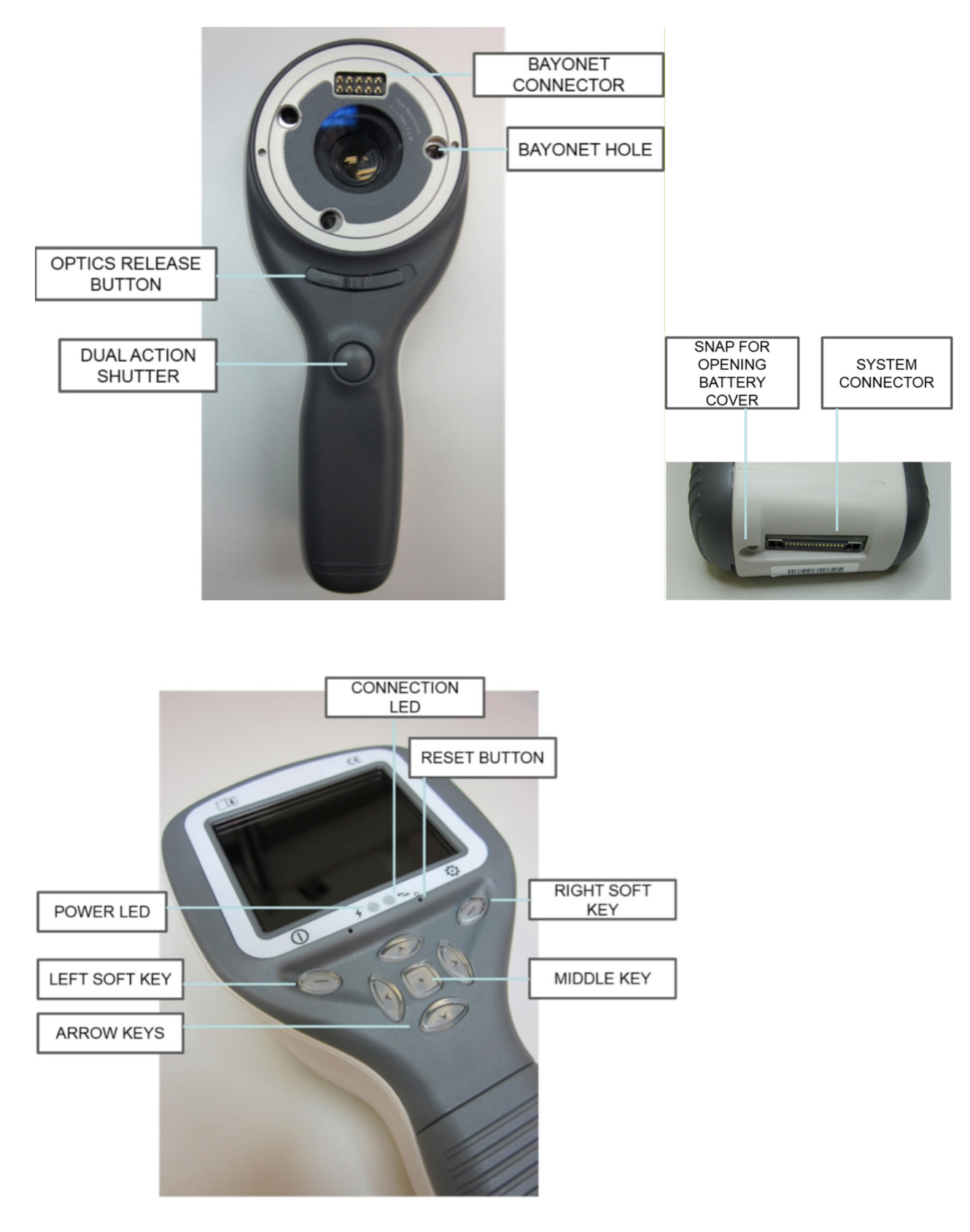

### **Indicateurs des touches programmables :**

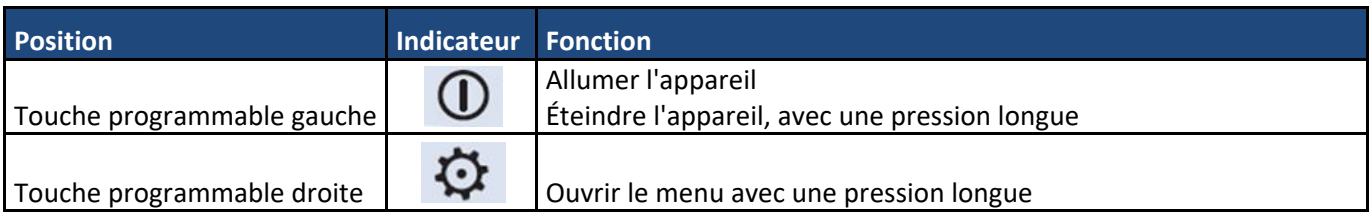

### **Indicateurs DEL :**

Le rechargement et la connexion au PC sont indiqués respectivement par un voyant DEL vert (chargement) ou bleu (connexion) :

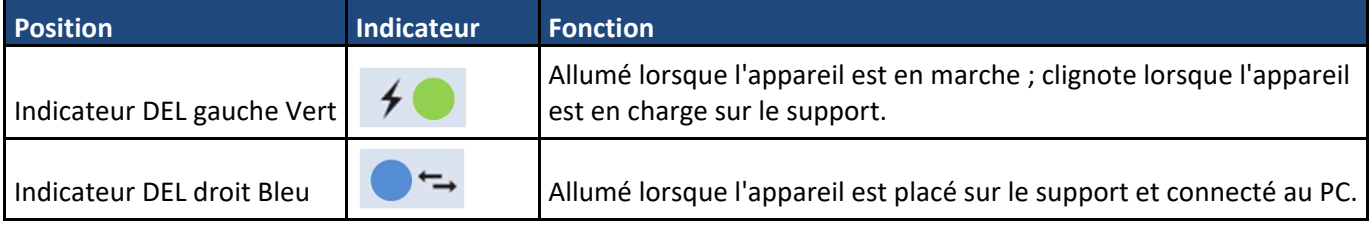

# **FIXER ET RETIRER UN MODULE OPTIQUE**

ATTENTION :

Les modules optiques utilisés avec le Pictor Plus de Volk Optical doivent porter la mention « PICTOR PLUS » ou « PICTOR ». Il est interdit de connecter d'autres objets au connecteur à baïonnette.

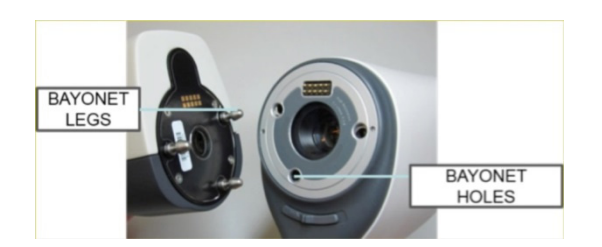

Fixez les modules optiques en les plaçant devant la surface à baïonnette de l'appareil. Introduisez les trois baïonnettes dans les orifices puis appuyez fermement sur le module optique contre le combiné.

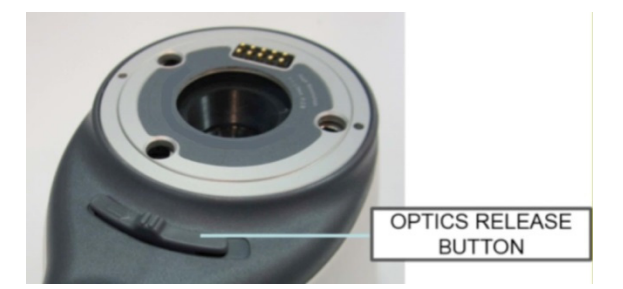

Retirez les modules optiques en faisant glisser le bouton de libération situé à l'avant de l'appareil au dessus de l'obturateur à double action.

## **MENU APPAREIL**

- Pour ouvrir le menu, appuyez sur la touche programmable droite  $\mathbf{\Phi}$  pendant 1 seconde.
- Le menu comporte six onglets. L'un d'eux sert à régler les paramètres de l'appareil, comme le choix de la langue. Les autres onglets servent à l'imagerie rétinienne (RET), à l'angiographie du fond d'œil (AF), à l'imagerie de la partie antérieure de l'œil (ANT), à l'imagerie de l'oreille (OTO), à l'imagerie de la peau (DER) et à l'imagerie générale (DF).
- ‐ Utilisez les touches de direction pour vous déplacer d'un onglet à l'autre : utilisez la flèche haut jusqu'à ce qu'un onglet soit actif et utilisez les flèches gauche et droite pour changer d'onglet. L'onglet actif est indiqué en bleu clair.
- Les touches de direction modifient les valeurs dans le menu. La valeur active est indiquée en bleu clair. Pour enregistrer les valeurs modifiées, appuyez sur la touche programmable gauche (« Ok ») ; pour annuler, appuyez sur la touche programmable droite (« Annuler »). Confirmez certaines valeurs en appuyant sur la touche centrale.

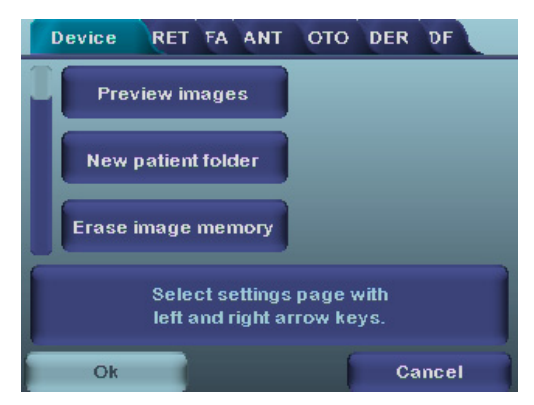

### **Prise d'images d'angiographie fluorescéinique à l'aide de modules optiques VP2HAND & VP2FA**

L'appareil photographique numérique Volk Optical FA est conçu pour capturer des images numériques de l'angiographie du fond de l'œil humain. Le jeu d'appareils d'imagerie d'angiographie de fond d'œil comprend :

- Combiné Pictor Plus VP2HAND
- Module amovible Pictor Plus FA VP2FA
- Œilleton pour Pictor Plus VP2ECUP
- Un support pour le rechargement et le transfert des images VPCRADLE

Des infrarouges sont utilisés pour cibler l'image sur le fond de l'œil et la lumière bleue apparaît lorsque l'image est prise. La pupille ne réagit pas à la lumière infrarouge. L'examen n'est donc pas désagréable pour le patient.

Pendant la prise d'images, le patient doit fixer neuf cibles lumineuses internes dans le Pictor Plus FA. La section suivante explique comment contrôler les points de fixation lumineux.

#### **MODE OPERATOIRE POUR L'IMAGERIE RETINIENNE :**

- 1. La salle d'examen doit être aussi sombre que possible.
- 2. Le patient et vous‐même devez être assis lors des prises d'images.
- 3. Lors de l'utilisation du module Pictor Plus FA, l'appareil doit être monté sur une base de lampe à fente à l'aide d'un adaptateur pour lampe à fente. Cela est obligatoire pour obtenir de bonnes images.
- 4. Vous pouvez utiliser la mise au point automatique tout comme la mise au point manuelle. Le domaine de mise au point automatique va de ‐ 11 à + 3 dioptries tandis que celui de la mise au point manuelle va de ‐ 20 à + 20 dioptries.

Si le patient présente une erreur réfractive et que la mise au point automatique n'est pas activée, vous devez régler la mise au point :

 En cas d'hypermétropie : effectuez la mise au point de l'appareil photographique sur un point éloigné en appuyant sur la flèche haut. Appuyer une fois sur la touche correspond à environ 2 dioptries.

- En cas de myopie : effectuez la mise au point de l'appareil photographique sur un point plus proche en appuyant sur la flèche bas. Appuyer une fois sur la touche correspond à environ 2 dioptries.
- 5. La lumière de visée s'allume automatiquement lorsque l'appareil photographique passe à la visualisation en direct.
- 6. La cible lumineuses centrale s'allume lorsque vous appuyez sur la touche programmable gauche et elle fournit une image centrée sur la macula. Pour changer de cible lumineuse, appuyez sur la touche programmable gauche et utilisez les touches de direction pour passer de l'une des neuf cibles à une autre comme le montre le graphique dans le coin inférieur gauche de l'écran. Si la cible de fixation est éteinte, demandez au patient de regarder un point sur le mur à 2 ou 3 mètres derrière vous.
- 7. Ajustez la lumière à l'aide des flèches gauche et droite. Il existe en tout 10 niveaux de luminosité. La valeur par défaut est 5. Un niveau de luminosité adapté est généralement compris entre 2 et 8. La modification de la luminosité d'éclairage affecte uniquement le flash bleu utilisé pour la prise d'image.
- 8. Le carré d'aide à la visée qui apparaît à l'écran vous indique à quel moment prendre l'image. Lorsque la rétine n'est pas entièrement visible, le carré est rouge. Lorsque la visée est correcte et la rétine apparaît entièrement à l'écran, le carré devient vert, indiquant que le moment est approprié pour capturer l'image.
- 9. Approchez l'appareil de l'œil à une distance d'environ 10 cm. Approchez l'appareil de la pupille jusqu'à ce que vous puissiez voir la réflexion du fond de l'œil. La distance de prise d'image correcte est d'environ 2 cm. Le support en silicone doit être comprimé à sa moitié environ. Le carré d'aide à la visée qui apparaît à l'écran vous indique à quel moment prendre l'image lorsqu'il passe du rouge au vert.

Stabilisez l'appareil photographique en maintenant le bord de votre main contre le front du patient. Voici un exemple de position d'utilisation correcte :

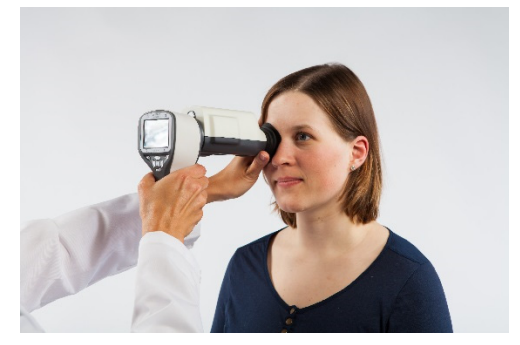

10. Capturez une image fixe en appuyant entièrement sur le bouton de l'obturateur. Capturez une vidéo en maintenant le bouton de l'obturateur enfoncé. L'image prise est affichée à l'écran jusqu'à ce que vous l'effaciez en appuyant sur l'obturateur ou la touche programmable gauche ou droite. Vous pouvez agrandir l'image dans l'aperçu instantané en appuyant sur la touche centrale. Il existe quatre niveaux d'agrandissement. Appuyez sur la touche centrale pour passer au niveau d'agrandissement suivant. Déplacez‐vous dans l'image à l'aide des touches de direction.

Cet aperçu instantané peut être activé / désactivé dans le menu optique Pictor Plus FA.

- 11. Si vous examinez plusieurs patients au cours d'une même session, créez un nouveau dossier de fichiers pour chaque patient en appuyant sur la touche centrale pendant plus de 3 secondes.
- 12. Transférez les images vers un PC après les avoir capturées. Les images sont transférées vers le PC lorsque l'appareil photographique est placé sur le support. Le Pictor Plus fonctionne comme tout autre appareil photographique numérique.

13. Lorsque l'appareil photographique est retiré du support, il contrôle que la mémoire des données d'images est effacée. Il est recommandé de toujours effacer la mémoire des données d'images avant de capturer des images d'un nouveau patient.

Les touches de l'appareil photographique fonctionnent comme affiché sur l'image ci-dessous lorsque le module optique VP2FA est connecté :

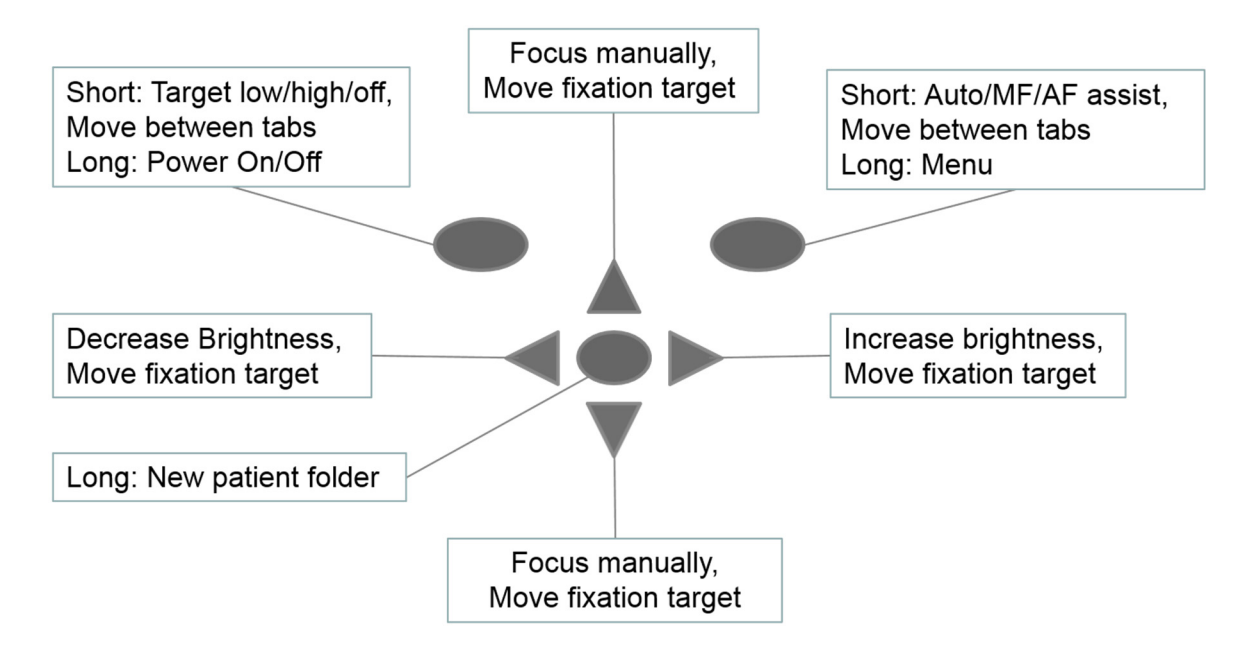

Le tableau suivant apporte des explications concernant les fonctions clés :

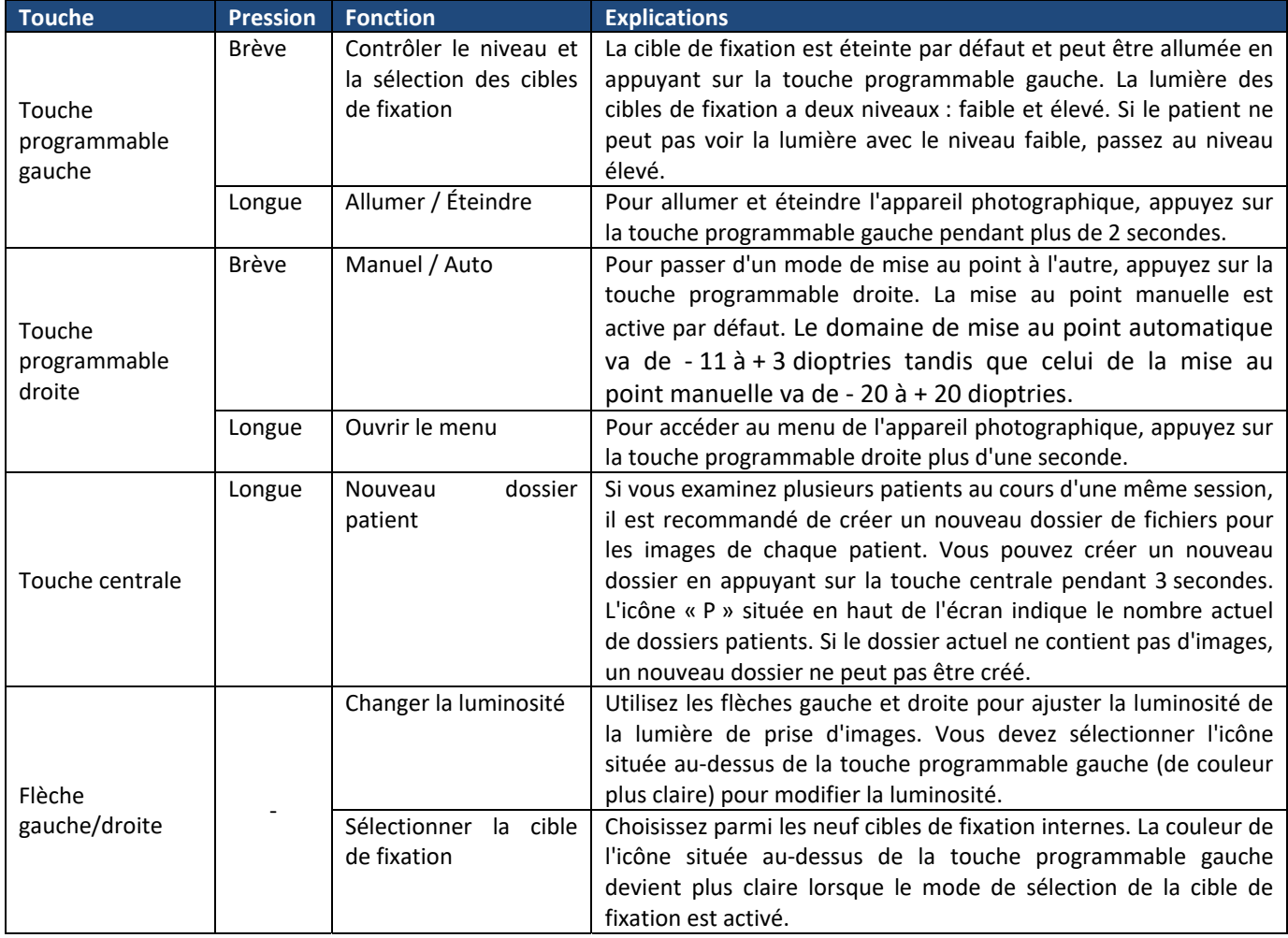

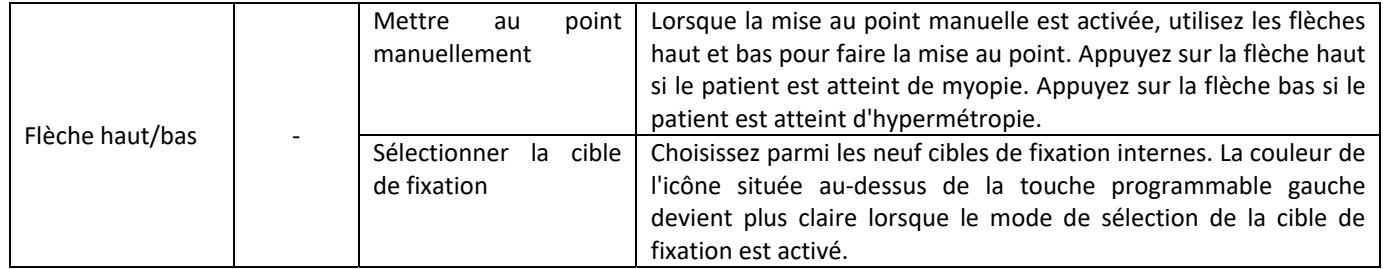

Le tableau suivant contient des explications relatives à l'onglet de paramétrage du module FA pour l'imagerie de l'angiographie du fond d'œil :

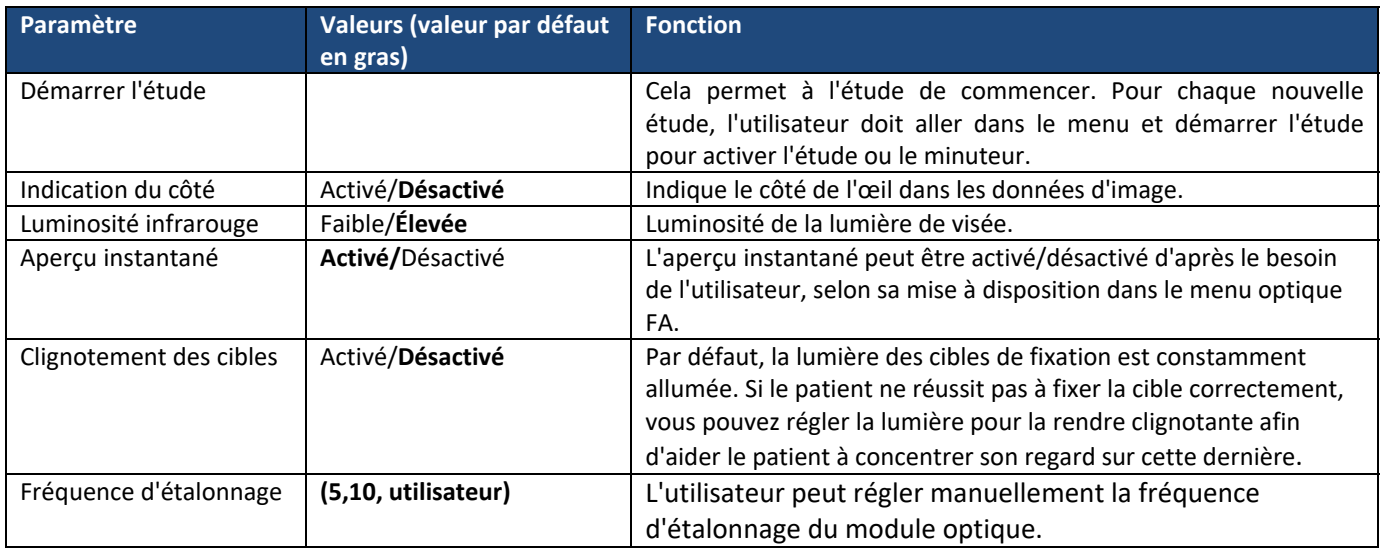

#### **Démarrer l'étude**

Cela permet à l'étude de commencer. Pour chaque nouvelle étude, l'utilisateur doit aller dans le menu et démarrer l'étude pour activer l'étude ou le minuteur.

#### **Indication du côté**

Il est possible d'indiquer quel œil a été photographié. L'indication du côté est activée à partir du menu. Lorsque ce paramètre est actif, le côté est indiqué dans le nom du fichier et sur l'image. En ce qui concerne les fichiers vidéo, le côté est toujours indiqué dans le nom du fichier uniquement. Lorsque l'indication du côté est activée, l'appareil photographique contrôle le côté après chaque capture d'image. Les identifiants utilisés pour les images des yeux sont OS pour la gauche et OD pour la droite.

#### **Luminosité infrarouge**

Les valeurs de luminosité infrarouge sont faible/moyenne/forte. L'utilisateur peut la choisir en utilisant les flèches gauche et droite. Il est recommandé d'utiliser toujours la valeur forte.

#### **Aperçu instantané**

L'aperçu instantané peut être activé/désactivé d'après le besoin de l'utilisateur, selon sa mise à disposition dans le menu optique FA.

#### **Clignotement des cibles**

Par défaut, la lumière des cibles de fixation est constamment allumée. Si le patient ne réussit pas à fixer la cible correctement, vous pouvez régler la lumière pour la rendre clignotante afin d'aider le patient à concentrer son regard sur cette dernière.

#### **Fréquence d'étalonnage**

L'utilisateur peut régler manuellement la fréquence d'étalonnage du module optique. Par exemple, l'utilisateur sélectionne 5, l'appareil ne procèdera à aucun étalonnage jusqu'aux cinq prochaines prises d'images consécutives. L'appareil photographique enregistre les paramètres de menu sélectionnés lorsque vous l'éteignez.

#### **Menu :**

- 1. Fenêtre d'affichage par défaut lorsque le module FA est connecté à l'aide du mode manuel. Vous pouvez ajuster manuellement l'échelle de dioptrie en fonction de la dioptrie du patient. L'image peut être prise en enfonçant entièrement le bouton de l'obturateur.
- 2. op:FA  $\rightarrow$  Module optique détecté comme FA pour la prise d'images d'angiographie du fond d'œil.

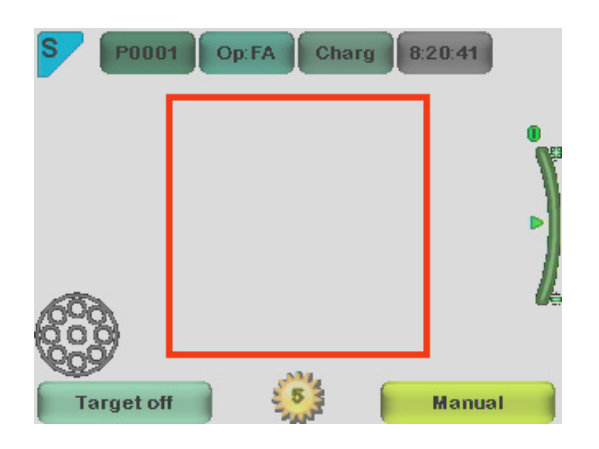

3. Fenêtre d'affichage par défaut lorsque le module FA est connecté à l'aide du mode Aide Auto‐Focus. L'échelle de dioptrie est automatiquement ajustée, l'image peut être prise en enfonçant à moitié le bouton de l'obturateur.

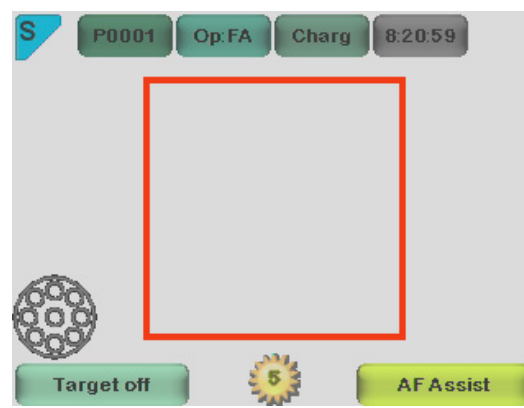

4. Fenêtre d'affichage par défaut lorsque le module FA est connecté à l'aide du mode Aide mise au point manuelle. L'échelle de dioptrie est ajustée manuellement, l'image peut être prise en enfonçant à moitié le bouton de l'obturateur.

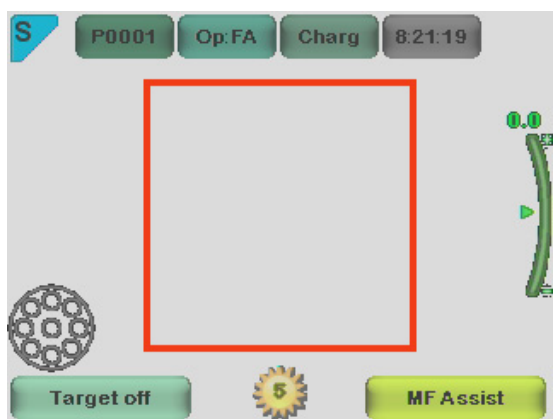

5. Lorsque la flèche droite est entièrement enfoncée, le tableau du menu s'affiche à l'écran. L'onglet Appareil par défaut sera activé. Vous passez à l'onglet suivant en utilisant les flèches gauche et droite.

Ici, l'onglet FA est sélectionné.

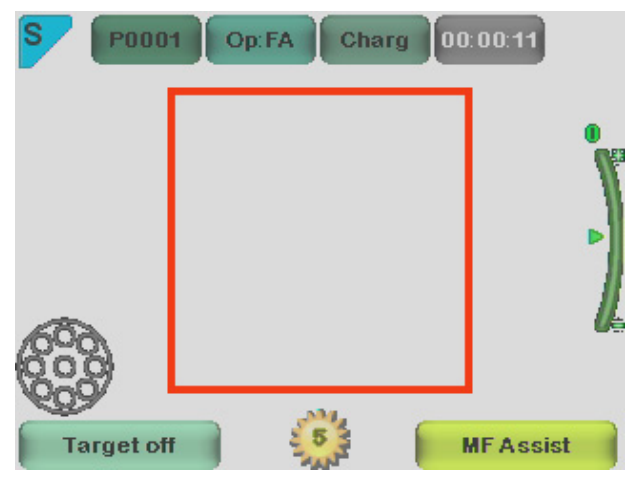

#### **Minuteur :**

Démarrer l'étude est sélectionné à partir du menu optique FA. Après avoir enfoncé une fois à moitié le bouton de l'obturateur pendant l'écran de visualisation directe. Le minuteur s'affichera en haut à droite (pointé avec la flèche sur l'image).

Le minuteur sera imprimé sur les images finales.

Le minuteur vous guidera à travers toutes les phases de l'angiographie.

Pour arrêter le minuteur une fois l'étude terminée, l'utilisateur doit passer au menu optique FA et appuyer sur le bouton ARRÊTER L'ÉTUDE.

# **DESCRIPTION TECHNIQUE**

#### **MODULE D'ANGIOGRAPHIE FLUORESCEINIQUE CONNECTE A L'APPAREIL PHOTOGRAPHIQUE PICTOR PLUS M5**

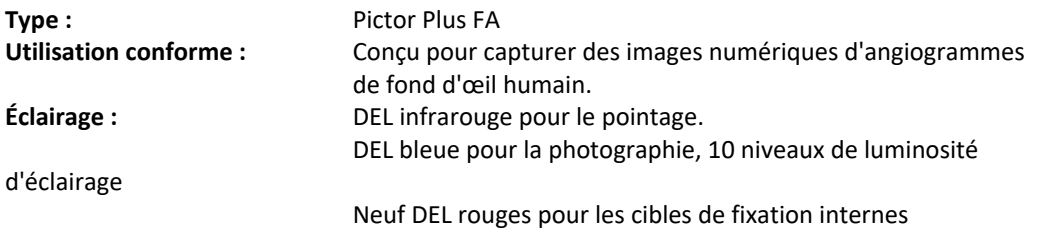

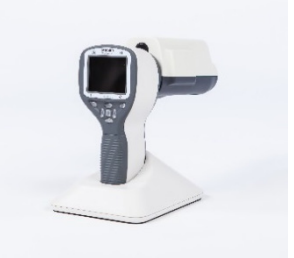

**Niveau maximal de la puissance de sortie lumineuse** 8,07 cd/cm2 **dirigée vers l'œil :** 

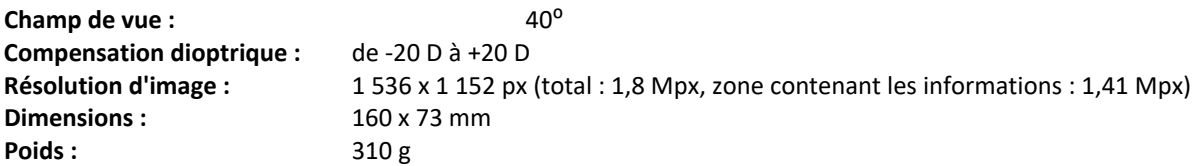

#### **CONDITIONS ENVIRONNEMENTALES D'UTILISATION, STOCKAGE ET TRANSPORT :**

Code IP : **IPXO** (Équipement non protégé contre les infiltrations d'eau) **Environnement d'utilisation :**  Conçu pour être utilisé à l'intérieur : **Température de fonctionnement :**  $\qquad \qquad$  de + 10 °C à 35 °C **Taux d'humidité relative de fonctionnement :**  de 10 % à 80 % **Pression atmosphérique :** de 800 hPa à 1060 hPa **REMARQUE :** Informations CEM indiquées dans l'annexe A.

**Température de stockage** de - 10 °C à + 40 °C **Taux d'humidité relative d'entreposage :**  de 10 % à 95 % **Pression atmosphérique :** de 500 hPa à 1060 hPa **REMARQUE :** si l'appareil n'est pas utilisé pendant plus d'un mois, il est recommandé de retirer la batterie.

#### **Transport dans un boîtier protecteur en aluminium :**

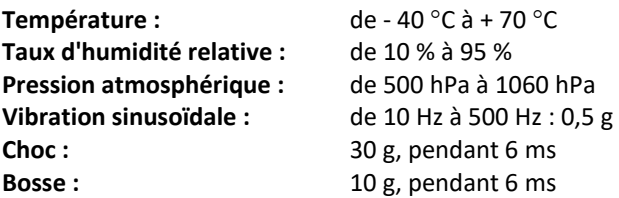

# **CONTACT**

Si vous souhaitez contacter votre équipe d'assistance locale, appelez au : 800-345-8655 ou écrivez-nous à l'adresse : service@Volk Optical.com

### **GARANTIE**

Volk Optical accorde une garantie d'un an sur les pièces de ses appareils et leur fonctionnement. La garantie appliquée à la batterie est de six mois.

#### **Soumettre une demande de garantie :**

Toute demande issue de la présente garantie doit être soumise par écrit à Volk Optical avant l'expiration de la période de garantie. La demande doit inclure une description écrite de la panne constatée sur l'appareil.

#### **La garantie ne couvre pas :**

Les produits ayant subi un mauvais traitement, un accident, une altération, une modification, une falsification, une utilisation non conforme, une installation défectueuse, un manque de soin raisonnable, une réparation ou une maintenance de quelque sorte que ce soit qui n'a pas été envisagée dans la documentation du produit ou si le numéro du modèle ou de série a été altéré, falsifié, rendu illisible ou effacé. La garantie ne couvre pas les dommages causés par la chute de l'appareil ni les dommages dus à une usure normale. Tous les problèmes liés aux autocollants joints à l'appareil qui viendraient à se détacher ne sont pas couverts par la garantie. Les travaux de réparation ou de maintenance effectués par un établissement de maintenance non agréé par Volk Optical ne sont pas couverts par la garantie. Pour contacter le service client, écrivez à : service@Volk.com.

### **Annexe A : Informations relatives à la compatibilité électromagnétique**

Le SYSTÈME MÉDICAL ÉLECTRIQUE requiert des précautions spéciales eu égard à la CEM et doit être installé et mis en service conformément aux informations CEM fournies.

Tout équipement de communication RF portable ou mobile peut affecter le SYSTÈME MÉDICAL ÉLECTRIQUE.

Le Pictor Plus ne doit pas se trouver à côté ni être posé sur d'autres équipements. S'il doit être utilisé à proximité de ou superposé à de tels équipements, l'ÉQUIPEMENT ou le SYSTÈME doit être surveillé afin de vérifier son fonctionnement normal dans la configuration dans laquelle il doit être utilisé.

#### **Déclaration du fabricant, immunité électromagnétique :**

 $\mathbf i$ 

Le PICTOR PLUS est conçu pour être utilisé dans l'environnement électromagnétique spécifié ci-dessous. Le client ou l'utilisateur du Pictor Plus doit s'assurer qu'il est utilisé dans un environnement conforme à celui décrit.

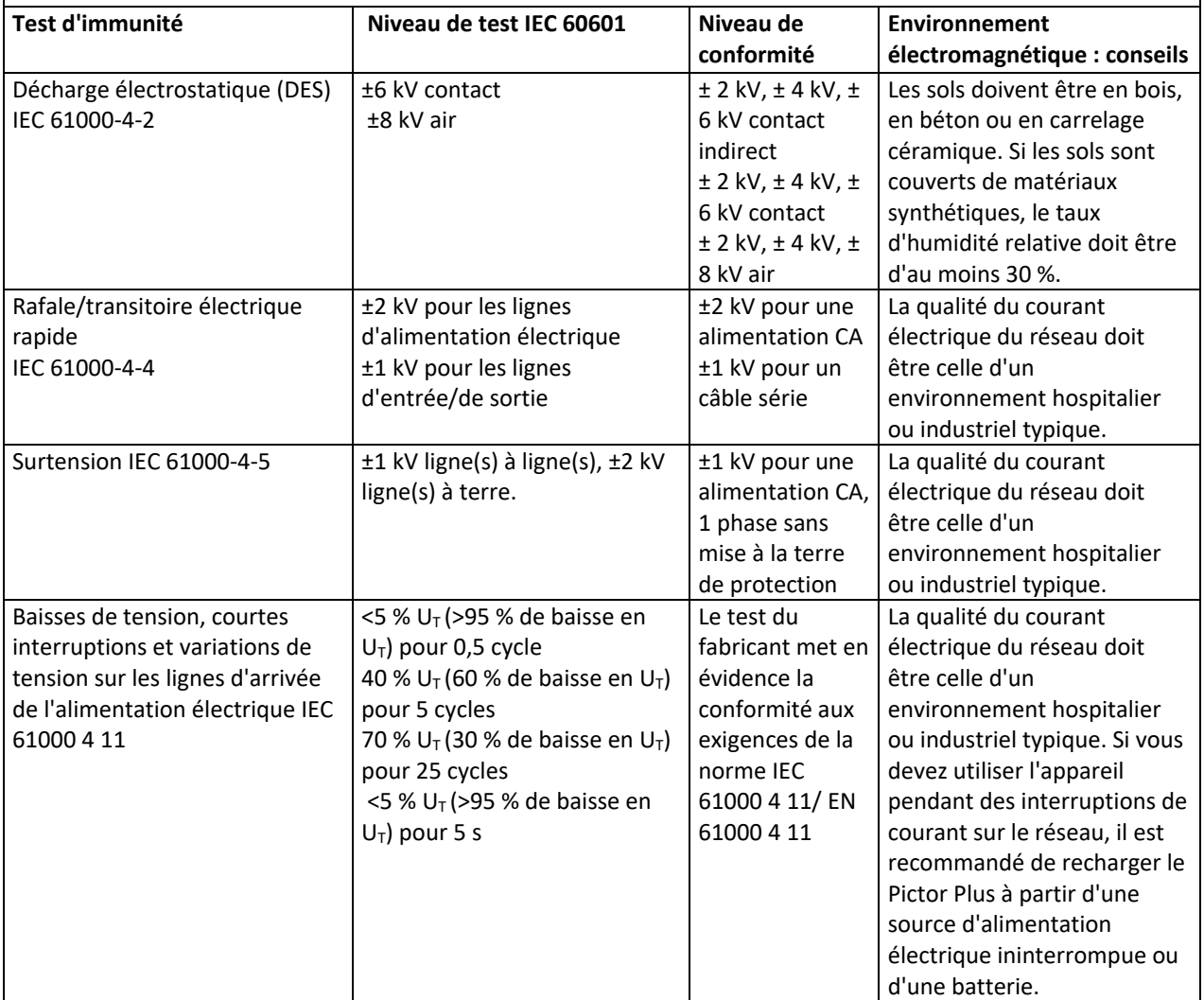

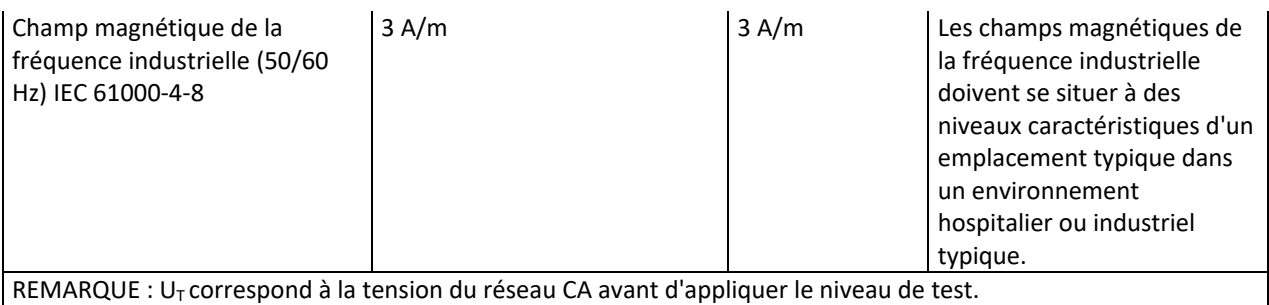

#### **Conseils et déclaration du fabricant, immunité électromagnétique :**

Le Pictor Plus est conçu pour être utilisé dans l'environnement électromagnétique spécifié ci-dessous. Le client ou l'utilisateur du Pictor Plus doit s'assurer qu'il est utilisé dans un environnement conforme à celui décrit.

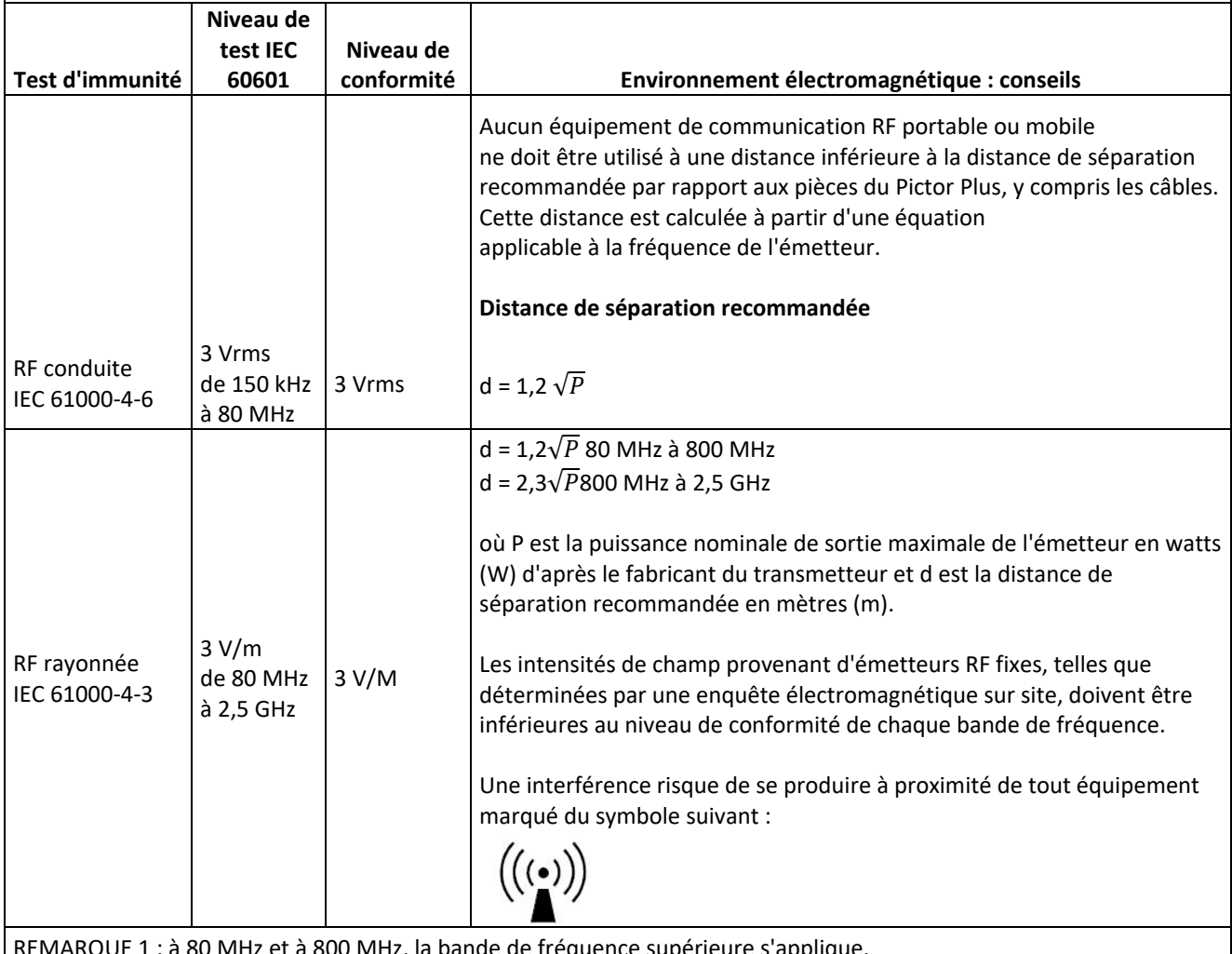

80 MHz et à 800 MHz, la bande de fréquence supérieure s'applique.

REMARQUE 2 : ces directives peuvent ne pas s'appliquer à toutes les situations. La propagation électromagnétique est affectée par absorption et par réflexion des structures, objets et personnes.

- a) Les intensités de champs provenant d'émetteurs fixes, tels que les stations de base pour radios, les téléphones (cellulaires/sans fil) et les radios mobiles terrestres, les radios amateurs, les émissions radio AM et FM ou les émissions télévisuelles, ne peuvent pas être prédites avec exactitudes. Pour évaluer l'environnement électromagnétique dû aux émetteurs RF fixes, une enquête électromagnétique sur site doit être prise en compte. Si l'intensité de champ mesurée à l'emplacement où le Pictor Plus est utilisé dépasse le niveau de conformité RF applicable susmentionné, le modèle 006 doit être surveillé afin de vérifier son fonctionnement normal. En cas de performance anormale, des mesures supplémentaires telles que la réorientation ou le changement d'emplacement du Pictor Plus peuvent être nécessaires.
- b) Au-delà de la bande de fréquence de 150 kHz à 80 MHz, les intensités de champ doivent être inférieures à 3 V/m.

#### **Déclaration du fabricant, émissions électromagnétique :**

Le PICTOR PLUS est conçu pour être utilisé dans l'environnement électromagnétique spécifié ci-dessous. Le client ou l'utilisateur du Pictor Plus doit s'assurer qu'il est utilisé dans un environnement conforme à celui décrit.

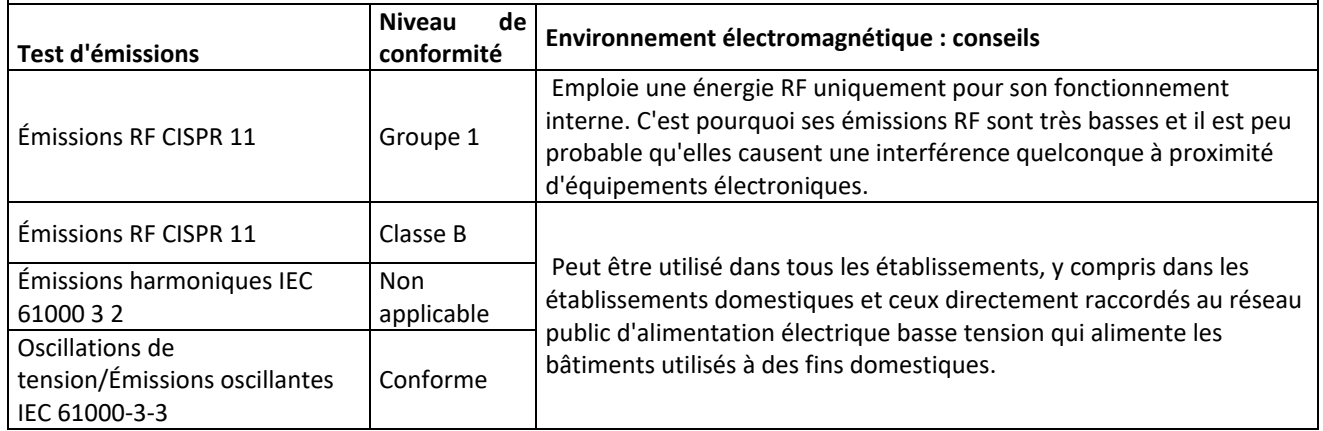

#### **Distances de séparation recommandées entre les équipements de communication RF portable ou mobile et le Pictor Plus de Volk Optical :**

Le Pictor Plus est conçu pour une utilisation dans un environnement électromagnétique dans lequel les perturbations RF rayonnées sont contrôlées. En tant qu'utilisateur du Pictor Plus de Volk Optical, vous pouvez jouer un rôle dans la prévention des interférences électromagnétiques en observant une distance minimale entre les équipements de communication RF portables et mobiles (émetteurs) et le Pictor Plus de Volk Optical comme recommandée ci‐dessous, en fonction de la puissance de sortie maximale de l'équipement de communication.

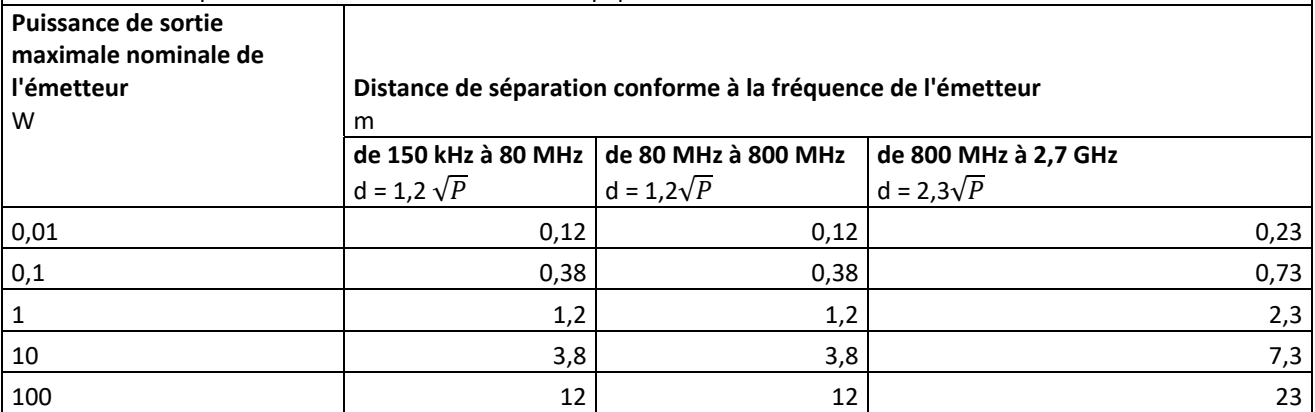

En ce qui concerne les émetteurs dont la puissance de sortie nominale maximale n'est pas énumérée ci-dessus, la distance de séparation recommandée d en mètres (m) peut être estimée à l'aide de l'équation applicable à la fréquence de l'émetteur, où P est la puissance de sortie nominale maximale de l'émetteur en watts (W) indiquée par le fabricant de l'émetteur.

REMARQUE 1 : à 80 MHz et 800 MHz, la distance de séparation de la bande de fréquence supérieure s'applique. REMARQUE 2 : ces directives peuvent ne pas s'appliquer à toutes les situations. La propagation électromagnétique est affectée par absorption et par réflexion des structures, objets et personnes.

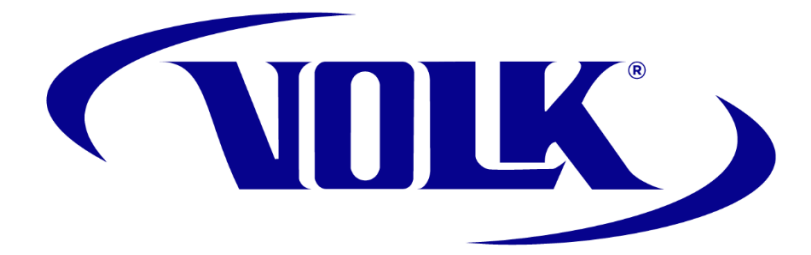

### **COMMANDER DE LA DOCUMENTATION**

Vous pouvez passer votre commande auprès du revendeur Volk Optical agréé de votre région. Volk Optical fournit directement les coordonnées des revendeurs agréés.

> Volk Optical Inc. 7893 Enterprise Drive Mentor, Ohio 44060 États‐Unis d'Amérique

Appel gratuit depuis les États‐Unis : 1‐800‐345‐8655 Téléphone : 440 942 6161 Fax : 440 942 2257 E‐mail : volk@volk.com Site Internet : www.volk.com

#### **REPRÉSENTANT EN EUROPE**

Le représentant Volk agréé basé dans l'Union européenne (UE) est : Rudolf Riester GmbH Bruckstraße 31 72417 Jungingen, Allemagne E‐Mail: info@riester.de Téléphone: +49 74 77 / 92 70‐0 Télécopie: +49 74 77 / 92 70‐70  $C_{\epsilon_{\text{2797}}}$ 

Remarque : Ce produit est conforme aux normes relatives aux interférences électromagnétiques actuellement en vigueur et ne devrait présenter aucun problème aux autres équipements ni être affecté par d'autres appareils. Par mesure de précaution, évitez d'utiliser cet appareil à proximité directe d'autres équipements.

Les membres de l'Union européenne doivent contacter leur revendeur Volk agréé pour savoir comment éliminer cette unité.

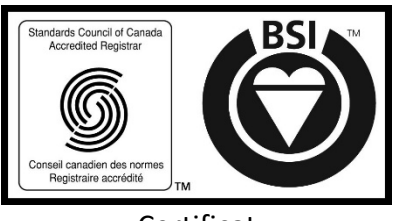

 Certificat FM 71461

Copyright © 2014 Volk Optical Inc.

IM‐080 Révision: B